# **CHATTERPIX KIDS**

### **Introduction**

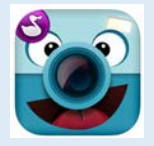

ChatterPix Kids makes any image talk! Simply take a photo of an object, draw a line to make a mouth and record your voice. Add filters, stickers, or text and share your Pix. ChatterPix Kids supports students who want to demonstrate their knowledge or send a message verbally. May be motivating for shy or ELL students who are reluctant to speak.

### **Integration Ideas**

- App Smashing
- Student projects
- Book talks
- Book report
- Story problems in Math
- Morning school announcements
- Create a map of a country and give each province/territory its own voice
- Record bios of famous historical figures
- All about me
- **Exit ticket**
- **Reflection**
- Similes
- **Personification**

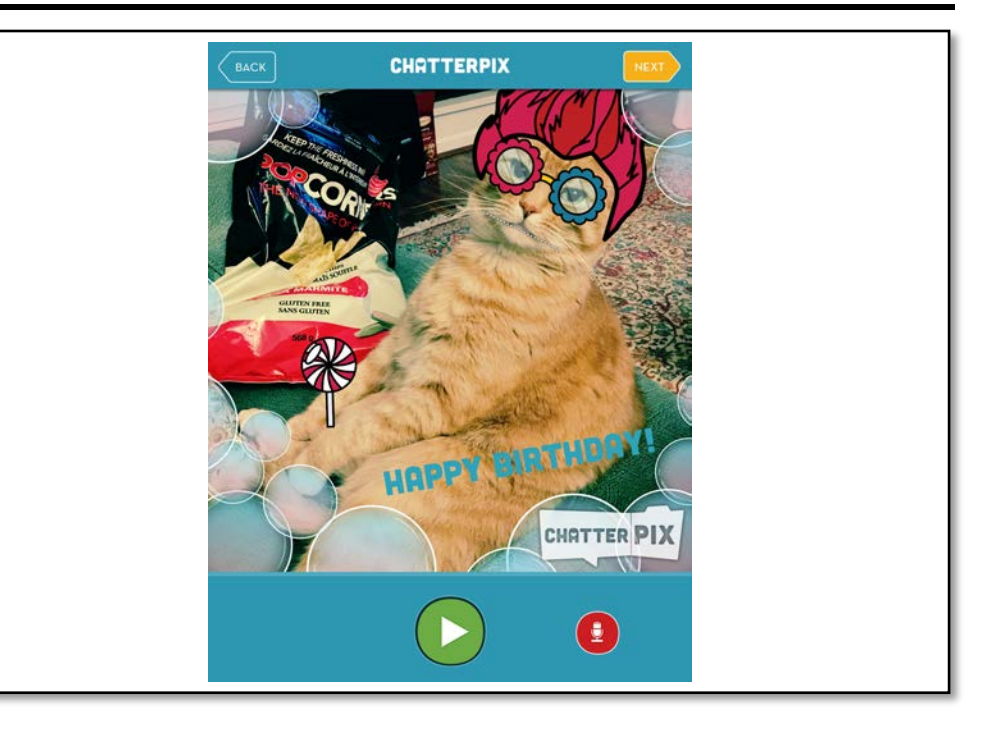

# **Task Challenge/Activity**

- Tap **TAKE PHOTO**.
- Take a photo of an object around you or yourself. You can also use an existing picture from the iPad's photo library. Can you figure out where to find the photo library?
- Tap **NEXT**.
- Draw a line to make a mouth and record your voice by tapping the recording button.
- Preview the recording by tapping the green play button. If you don't like the recording, just record again.
- Tap **NEXT** and make changes to the picture. Add stickers, frame and text. Can you figure out how to delete a sticker? How about text?
- Tap **NEXT**.
- Tap the iPad icon at bottom right hand corner to export this Pix to Photos.

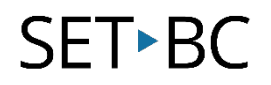

## **How can I learn how to use it?**  Here are some web-based resources that might help you learn how to use the ChatterPix Kids: • <https://youtu.be/7tBS9NyFV08> o This short YouTube video will introduce you to the ChatterPix Kids and help you understand what it does. • <https://youtu.be/lAv2KxjlAZI> o This YouTube video will provide you step-by-step instructions on how to use the ChatterPix Kids app. • <http://www.weareteachers.com/blogs/post/2014/08/09/chatterpix-free-app-that-promotes-creativity> o This website uses screenshots to provide a brief tutorial. • <https://www.youtube.com/watch?v=BlmIalu3-Is> o This video has a bit more detail about other ChatterPix features such as adding filters, stickers, or text labels.

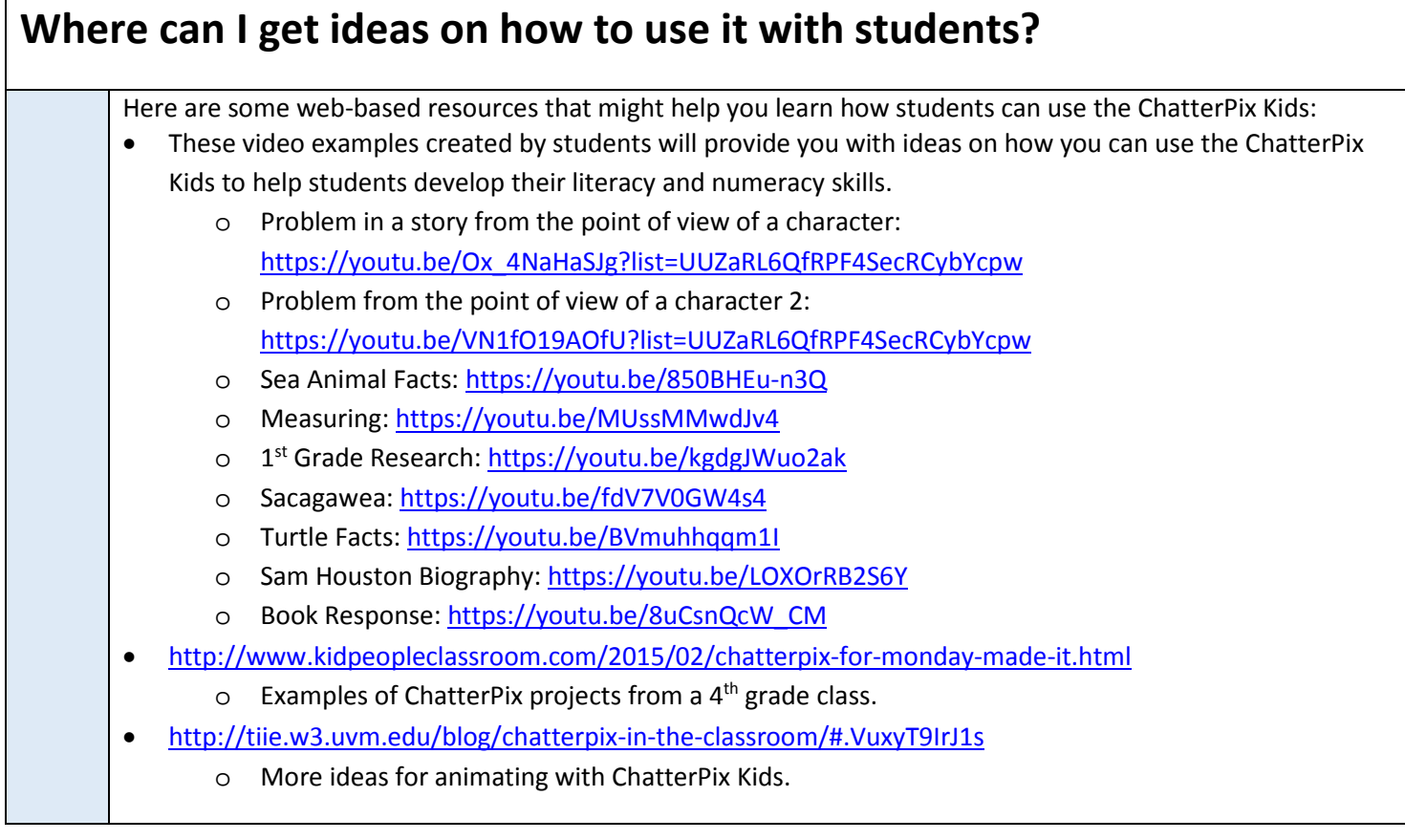

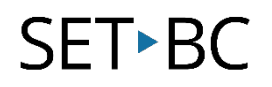

## **What if I want to know even more?** Here are some web-based resources that might help you learn even more about the ChatterPix Kids: • <http://www.duckduckmoose.com/> o Duck Duck Moose has developed many apps that support children's literacy and numeracy skills. You can check out other apps created by Duck Duck Moose. • <https://www.youtube.com/watch?v=5FZGAb6-El8> o What's Appening presentation provides several ideas and examples for using ChatterPix Kids in the classroom. (9:18) • <http://www.zigzagstech.com/2014/02/chatterpix-kids-imovie-mash-up.html> o Multiple ChatterPix clips can be combined in iMovie to create a class project. This app smash used Popplet Lite, ChatterPix Kids, and iMovie to create a video of students explaining how they would look at 100.